## 情報メディアセンター

# 情報システムの利用について

龍谷大学では、ポータルサイトや Web 履修登録、e ラーニングシステムなど様々な情報システム・サービスを 提供しています。これらのシステム・サービスを利用するためには「情報リテラシー講習会」を受講し、「情報 リテラシー理解度調査」に回答する必要があります。必ず 4 月 8 日(月)までに対応完了してください。 また、全学統合認証パスワードは自分で設定します。この資料をよく読んで設定してください。

#### 情報リテラシー講習会 【必須(4 月 8 日まで)】

情報リテラシーと学内システムを利用する上での基礎的な知識を身に付けることを目的として講習会(オンデマンド) を開催します。各自、下記サイトに掲載している 4 本の動画を視聴してください。

なお、この講習会を受講しなければ学内システム・サービスの利用が認められませんので注意してください。

龍谷大学ホームページ > 新入生特設サイト > 授業に関すること > 情報環境について <https://www.ryukoku.ac.jp/freshers/manabi.html#info>

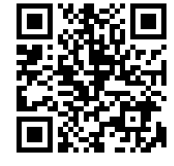

#### 全学統合認証 ID・パスワード

学内の各種情報システムを利用するための ID・パスワードを全学統合認証システムによって一元化しています。 全学統合認証 ID は学籍番号です。学籍番号は入学時に受け取る学生証にて確認することができます。 全学統合認証パスワードは下記のとおり自分で設定しますが、入学前にパスワード設定を行うことはできません。 入学までの間には情報リテラシー講習会動画やパスワード作成に関する参考動画で理解を深め、あらかじめパスワー ドを考えておいてください。パスワードの作成ルールは次ページ⑤のとおりです。

① 設定画面へアクセスする

次の URL または QR コードにアクセスします。 https://passwordreset.microsoftonline.com/

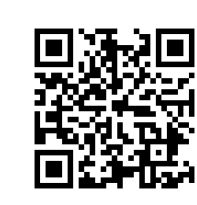

② ユーザー名を入力する

メールまたはユーザー名の欄に「学籍番号@mail.ryukoku.ac.jp」 を入力し、下の欄には表示された画像の文字を入力して「次へ」を クリックしてください。

③ 連絡先を入力して確認コードを送信する

画面に表示される「確認に使用する連絡方法」からいずれかを選択 し、Web 入学手続きで登録した携帯電話番号またはメールアドレ スを入力して「送信」してください。

この先に進めない場合は学生証を持って情報メディアセンターへ お越しください。(深草 5 号館 2 階、大宮清風館 1 階、瀬田智光館 B1 階)

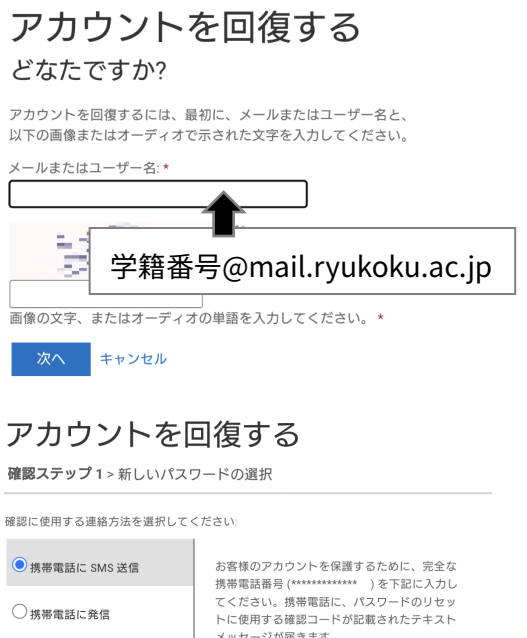

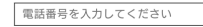

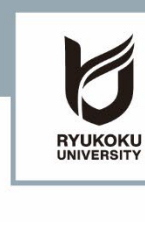

④ 確認コードを入力する

入力した携帯電話番号(SMS)またはメールアドレスに届いた確認 コードを入力して「次へ」をクリックしてください。

SMS またはメールにて「Microsoft 認証に確認コード\*\*\*\*\*\*を使用 します」といったメッセージが届きます。 確認コードが受け取れなかった場合は、学生証を持って情報メディ アセンターへお越しください。

⑤ パスワードを設定する

新しいパスワードの入力画面が表示されたら、自分で考えたパスワ ードを 2 回入力して「完了」をクリックしてください。

全学統合認証パスワードルールは次のとおりです。この条件をすべ て満たしたパスワードを考えてください。

- 半角英小文字、半角英大文字、半角数字、半角記号※の 4 種類のう ち 3 種類以上を含む文字列
- ※使用できる半角記号 !"#\$%&'()=~|-^`\{}@+\*;:[]<>?\_,./
- 8 文字以上 32 文字以内
- 全学統合認証 ID に含まれる 3 文字以上連続する文字列使用不可

また、個人情報に結び付くもの(氏名、生年月日、電話番号等)や 辞書にあるような単語類の使用は避けましょう。 右の QR コードからパスワードの作成に関する動画が視聴できま す。参考にしてください。

⑥ ポータルサイトにログインする

ポータルサイト(https://portal.ryukoku.ac.jp/)にアクセスして 「Web シングルサインオン」をクリックします。

シングルサインオンによって毎回の ID・パスワードの入力なくログ イン可能となっています。サインイン画面が表示される場合には 「学籍番号@mail.ryukoku.ac.jp」を入力して「次へ」進み、パス ワードの入力画面で⑤で設定したパスワードを入力してください。

ログインできなかった場合は、Web シングルサインオンボタンの 下の「ログインでお困りの方」をご参照ください。

#### アカウントを回復する

確認ステップ1 > 新しいパスワードの選択

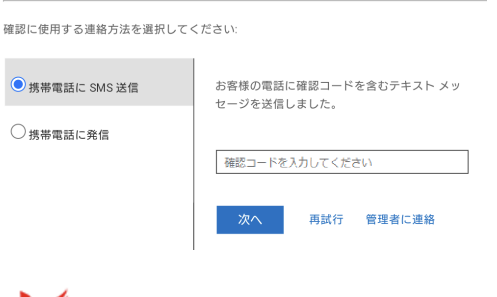

### **RYUKOKU UNIVERSITY**

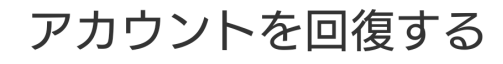

確認ステップ1 / > 新しいパスワードの選択

\*新しいパスワードの入力:

Ш

\* 新しいパスワードの確認入力:

キャンセル 完了

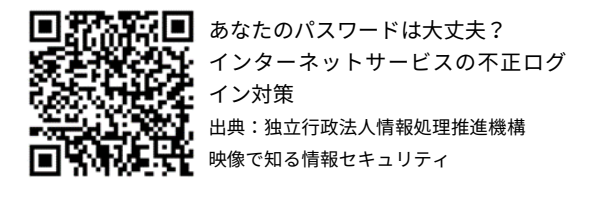

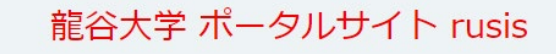

◎ ホーム > 品 ログイン

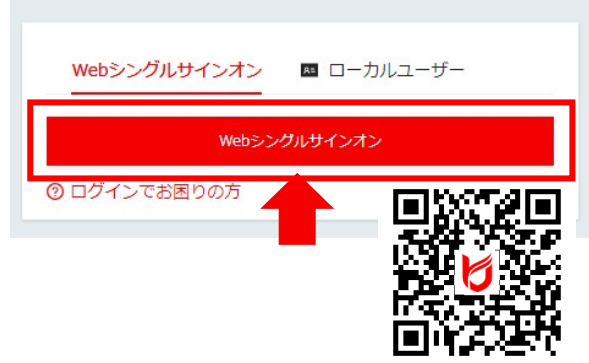

情報リテラシー理解度調査 【必須※(4 月 1 日~4 月 8 日まで)】

※学部入学生(編転入学生含む)のみ回答必須(大学院入学生、特別留学生、留学生別科生は回答不要)です。

情報リテラシー講習会動画(4 本)を視聴してから回答してください。

大学アカウントでのサインインが必要であるため、入学前に回答することはできません。

アクセス許可が無いと表示される場合はアカウントの切り替えを行うか、シークレットウィンドウ/ プライベートウィンドウからアクセスしてください。

ポータルサイト > 情報環境 > 情報リテラシー講習会 > 情報リテラシー理解度調査

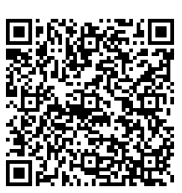